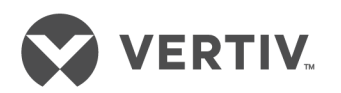

# Vertiv™ Avocent® Matrix Manager Software API

Technical Bulletin

# **Technical Support Site**

If you encounter any installation or operational issues with your product, check the pertinent section of this manual to see if the issue can be resolved by following outlined procedures. For additional assistance, visit https://www.VertivCo.com/en-us/support/.

# **TABLE OF CONTENTS**

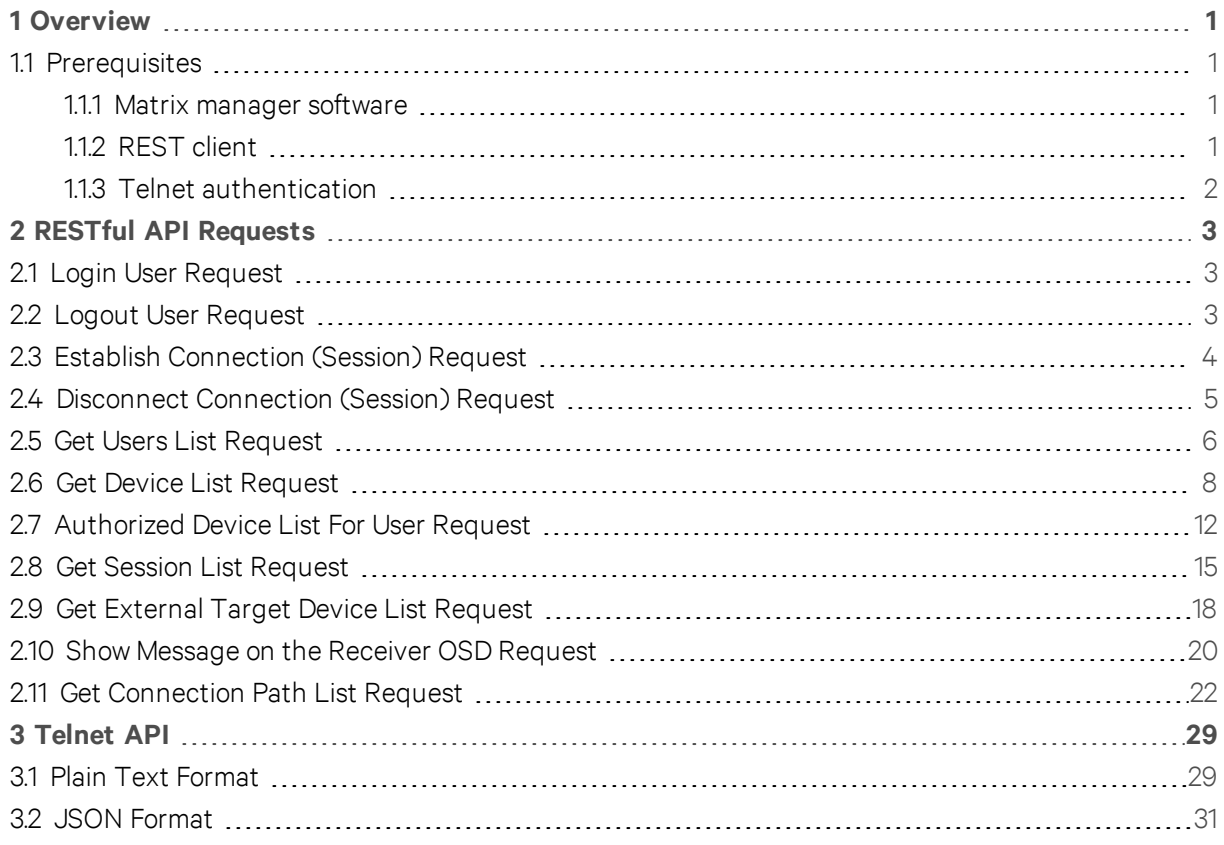

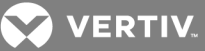

# <span id="page-4-0"></span>**1 OVERVIEW**

The Matrix Manager software utilizes an application programming interface (API) service that allows you to customize or develop third party applications to interact with the Matrix Manager software. The Matrix Manager software external APIs allow administrators with an external API access role to remotely access Matrix Manager software data such as users, devices and sessions. The forced log in/log out of users into receivers as well as the establishing and disconnecting of receiver and transmitter sessions can all be done through the API interface. The External API utilizes open standards such as RESTful Web Service and Telnet. The following sections detail the URL format, parameter information and available data types to a Matrix Manager software user via these APIs.

# <span id="page-4-1"></span>**1.1 Prerequisites**

<span id="page-4-2"></span>Complete the following before invoking the API.

# **1.1.1 Matrix manager software**

The Matrix Manager software should be installed in a recommended server environment with the firewall configured to allow any incoming requests from clients. The default port for REST API is 8443, but it can be changed during the software installation. The software should also be configured to allow access for the required internal or external users, groups and roles. The default port for the Telnet API is 9000 and can be configured from the Manager software Web User Interface (UI). The devices should also be discovered and enrolled.

By default, external API access is disabled, so access must first be enabled to continue.

#### To enable external API access:

- 1. From the Dashboard side navigation bar, select *Setting s – System tab – Extern al API*. The External API pane appears.
- 2. For the external web access API, select *En ab le* from the drop-down menu.

 $-0r-$ 

For Telnet access API:

- a. Select *En ab le* from the drop-down menu.
- b. Enter the Telnet access port number.
- 3. Click *Save*.

#### To access Matrix Manager software using an external API:

- 1. Create a user in Matrix Manager System with Manager API Access.
- 2. Map the user to a user role which has API access.
- 3. In the Web API request or when prompted in the Telenet session, enter the username and password of the user with API access.

### <span id="page-4-3"></span>**1.1.2 REST client**

The REST client must be able to accept self-signed server certificates and configured in Allow All mode for hostname verification for https calls.

For the REST requests, the headers should be entered as follows:

#### Content-type = application/json

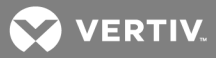

#### Accept = application/json

If one or more optional parameters are specified in the request body, the response is based on the combination of all values.

To access the URL for the external API, enter the following with the corresponding resource name: https://<IP>:<Port>/matrixmanager/ext-api.

### <span id="page-5-0"></span>**1.1.3 Telnet authentication**

In the Telnet API there are two ways to pass parameter:

- JavaScript Object Notation (JSON)
- Plain text

#### NOTE: If you need to filter the data using specific criteria, JSON is the preferred method.

In order to access the Manager software through the Telnet API, you will need to provide an administrator username and password with API access.

**VERTIV** 

# <span id="page-6-0"></span>**2 RESTFUL API REQUESTS**

The following are requests available through the RESTful external API. The requests authenticate and authorize the user to pull data from the Manager software into third party applications.

# <span id="page-6-1"></span>**2.1 Login User Request**

The Matrix Manager software authenticates the admin user and verifies if Login User has device access to receiver. If the user has access to the receiver, the software sends a request to receiver for force login.

| <b>PARAMETER</b> | <b>REQUIRED</b> | <b>TYPE</b> | <b>DESCRIPTION</b>                                                                                                    |
|------------------|-----------------|-------------|----------------------------------------------------------------------------------------------------|
| adminUserName Y  |                 | String[20]  | Admin user name which has MANAGER API ACCESS permission                                                                            |
| adminPassword    |                 | String[40]  | Admin user password for manager software side authentication                                                                       |
| loginUserName    | Y               | String[20]  | Login user name who will be logged in to receiver via force login. User must have DEVICE<br>ACCESS permission on provided receiver |
| rxEID            |                 | String[13]  | Receiver EID                                                                                                    |

Table 4.1 Login User Request

Resource URL: /login

Methods: POST

Example:

```
Request: POST  MANAGER_BASE_URL/login
Request Body:
{ 
    "adminUserName":"admin",
    "adminPassword":"123",
    "loginUserName":"asingh6",
    "rxEID":"rx1"
}
Response:
Status: 200 OK
```
# <span id="page-6-2"></span>**2.2 Logout User Request**

#### NOTE: Login user must be an admin user and have user session in Matrix Manager system with the specified receiver.

The Matrix Manager software authenticates the admin user and verifies any user session exists in system with provided login user and receiver EID. If verification is successful, the manager software sends a request to the receiver to log out the user from the device and the manager software deletes the user sessions from the system.

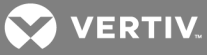

Table 4.2 Logout User Request

| <b>PARAMETER</b> | <b>REQUIRED</b> | <b>TYPE</b> | <b>DESCRIPTION</b>                                                                                                    |
|------------------|-----------------|-------------|----------------------------------------------------------------------------------------------------|
| adminUserName Y  |                 | String[20]  | Admin user name which has MANAGER API ACCESS permission                                                                            |
| adminPassword    |                 | String[40]  | Admin user password for manager software side authentication                                                                       |
| loginUserName    |                 | String[20]  | Login user name who will be logged in to receiver via force login. User must have DEVICE<br>ACCESS permission on provided receiver |
| <b>rxEID</b>     |                 | String[13]  | Receiver EID                                                                                                    |

Resource URL: /logout

Methods: POST

Example:

```
Request: POST  MANAGER_BASE_URL/logout
Request Body:
{ 
    "adminUserName":"admin",
    "adminPassword":"123",
    "loginUserName":"asingh6",
    "rxEID":"rx1"
}
Response:
Status: 200 OK
```
# <span id="page-7-0"></span>**2.3 Establish Connection (Session) Request**

#### NOTE: Login user must be an admin user and have a user session in the Matrix Manager system with specified receiver.

The Matrix Manager software authenticates the admin user and verifies any user session exists in system with provided login user and receiver EID. The Matrix Manager software verifies if login user has device access permission on provided transmitter EID. If verification is successful, the software sends a request to establish a connection between the receiver and transmitter in the provided mode. The software then updates the connection details on the system.

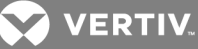

| <b>PARAMETER</b> | <b>REQUIRED</b> | <b>TYPE</b> | <b>VALUES</b>               | <b>DESCRIPTION</b>                                                                                                    |
|------------------|-----------------|-------------|-----------------------------|----------------------------------------------------------------------------------------------------|
| adminUserName Y  |                 | String[20]  | $\star$                     | Admin user name which has MANAGER API ACCESS permission                                                                            |
| adminPassword    | Y               | String[40]  | $\star$                     | Admin user password for manager software side authentication                                                                       |
| loginUserName    | Y               | String[20]  | $\star$                     | Login user name who will be logged in to receiver via force login. User<br>must have DEVICE ACCESS permission on provided receiver |
| rxEID            | Y               | String[13]  | $\star$                     | Receiver EID                                                                                                    |
| txEID            | Y               | String[13]  | $\star$                     | <b>Transmitter EID</b>                                                                                                    |
| modeAllowed      | Υ               | Enum        | share mode, private<br>mode | Connection mode                                                                                                    |

Table 4.3 Establish Connection Request

#### NOTE: \*Values based on the parameter.

Resource URL: / connect

Methods: POST

Example:

```
Request: POST  MANAGER_BASE_URL/ connect
Request Body:
{ 
    "adminUserName":"admin",
    "adminPassword":"123",
    "loginUserName":"asingh6",
    "rxEID":"rx1",
    "txEID":"tx1",
     "modeAllowed":"share_mode"
}
Response:
Status: 200 OK
```
### <span id="page-8-0"></span>**2.4 Disconnect Connection (Session) Request**

NOTE: Login user must be and admin user and have a user session in the Matrix Manager system with the specified receiver.

The Matrix Manager software authenticates the admin user and verifies any user session exists in system with the provided login user and receiver EID. The software also verifies if a connection exists with user session. If verification is successful, the software sends the disconnect request to device.

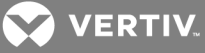

Table 4.4 Disconnect Session Request

| <b>PARAMETER</b> | <b>REQUIRED</b> | <b>TYPE</b> | <b>DESCRIPTION</b>                                                                                                    |
|------------------|-----------------|-------------|----------------------------------------------------------------------------------------------------|
| adminUserName Y  |                 | String[20]  | Admin user name which has MANAGER API ACCESS permission                                                                            |
| adminPassword    | Υ               | String[40]  | Admin user password for manager software side authentication                                                                       |
| loginUserName    | Y               | String[20]  | Login user name who will be logged in to receiver via force login. User must have DEVICE<br>ACCESS permission on provided receiver |
| rxEID            | $\vee$          | String[13]  | Receiver EID                                                                                                    |
| txEID            |                 | String[13]  | <b>Transmitter EID</b>                                                                                                    |

Resource URL: / disconnect

Methods: POST

Example:

```
Request: POST  MANAGER_BASE_URL/ disconnect
Request Body:
{ 
    "adminUserName":"admin",
    "adminPassword":"123",
    "loginUserName":"asingh6",
    "rxEID":"rx1",
    "txEID" :"tx1"
}
Response:
Status: 200 OK
```
# <span id="page-9-0"></span>**2.5 Get Users List Request**

The API can be used to retrieve a list of all users in the Matrix Manager system with their username, first name, last name and user description information. If the optional username field is specified in the request, then the details of the user account corresponding to the given username is returned.

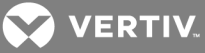

#### Table 4.5 Get Users List Request

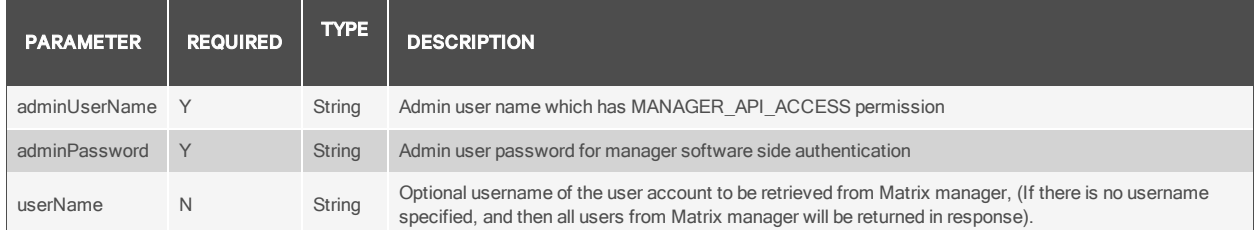

#### Table 4.6 Get Users List Response

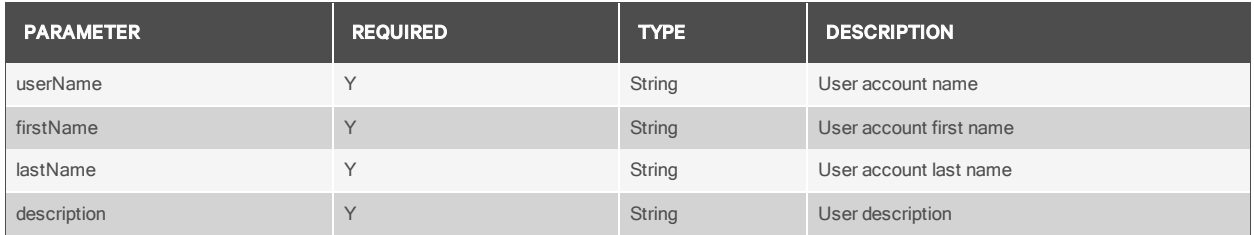

Resource URL: MANAGER\_BASE\_URL/getUsers

Methods: POST

Example: Get specific user account information.

```
Request Body:
{
"adminUserName":"roger",
"adminPassword":"123456",
"userName":"roger"
}
Response: Status: 200 OK
\Gamma{
 "userName" : "roger",
 "firstName" : "roger",
 "lastName" : "liu",
 "description" : "System Administrator."
}
]
```
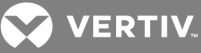

Example: Get all user accounts list from Matrix Manager software.

```
Request Body:
{
"adminUserName":"roger",
"adminPassword":"123456"
}
Response: Status: 200 OK
[ 
{
 "userName" : "roger",
 "firstName" : "roger",
 "lastName" : "liu",
 "description" : "System Administrator.",
},
{
 "userName" : "Admin",
 "firstName" : "Matrix",
 "lastName" : "Admin",
 "description" : "System Default Admin User.",
}
]
```
# <span id="page-11-0"></span>**2.6 Get Device List Request**

The API can be used to retrieve the list of all devices in the Matrix Manager system. If one or more of the optional parameters (device name, EID or type) are specified in the request body, then information about devices matching the specified criteria are returned.

| <b>PARAMETER</b> | <b>REQUIRED</b> | <b>TYPE</b> | <b>VALUES</b>                 | <b>DESCRIPTION</b>                                                                                                    |
|------------------|-----------------|-------------|-------------------------------|----------------------------------------------------------------------------------------------------|
| adminUserName Y  |                 | String      | $\ast$                        | Admin user name which has MANAGER API ACCESS                                                                                                    |
| adminPassword    | Y               | String      | $\ast$                        | Admin user password for manager software side authentication                                                                                                    |
| deviceName       | N               | String      | $\star$                       | Optional device name parameter to obtain details of a particular device                                                                                                    |
| eid              | N               | String      | $\star$                       | Optional EID parameter to obtain details of a particular device                                                                                                    |
| deviceType       | N               | String      | IX, tx, swx,                  | Optional device type parameter to obtain a list of particular type of devices.                                                                                                    |
| system           | N               | String      | Matrix.<br>HMX.<br><b>AMX</b> | NOTE: These values in this table represent the Avocent <sup>®</sup> HMX Manager software or<br>the Avocent <sup>®</sup> AMX <sup>™</sup> switching system.<br>Optional parameter to query devices from a particular system |

Table 4.7 Get Device List Request

NOTE: \*Values based on the parameter.

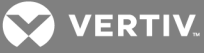

| <b>PARAMETER</b> | <b>REQUIRED</b> | <b>TYPE</b>   | <b>VALUES</b>          | <b>DESCRIPTION</b>                         |
|------------------|-----------------|---------------|------------------------|--------------------------------------------|
| deviceName       | Y               | String        | $\star$                | Device name                                |
| type             | Y               | <b>String</b> | $TX,$ tx, swx,         | Device type                                |
| eid              | Y               | String        | $\star$                | Device EID                                 |
| status           | Y               | String        | $^\star$               | Current status of the device               |
| ipv4Address      | $\mathsf{N}$    | String        | $\star$                | IPV4 address for switch                    |
| ipv6Address      | N               | String        | $\star$                | IPV6 address for switch                    |
| system           | Y               | String        | Matrix,<br>HMX,<br>AMX | System to which this device belongs to     |
| deviceUid        | N               | String        | $\star$                | Device UID (only for external KVM systems) |

Table 4.8 Get Device List Response

Resource URL: MANAGER\_BASE\_URL/getDevices

Methods: POST

Example: Get specific device (receiver/transmitter) information based on EID.

```
Request Body:
{
"adminUserName":"roger",
"adminPassword":"123456",
"eid":"510162-E00004"
}
Response: Status: 200 OK
[ 
{
 "deviceName" : "MXR5110-RX-DVI-I-E00004",
 "type" : "rx",
 "eid" : "510162-E00004",
 "status" : "ready",
"system" : "Matrix"
}
]
```
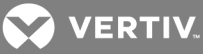

Example: Get specific device (switch) information based on device name.

```
Request Body:
{
"adminUserName":"roger",
"adminPassword":"123456",
"deviceName":"MXS5132-SX-32-3032C6"
}
Response: Status: 200 OK
[ 
{
 "deviceName" : "MXS5132-SX-32-3032C6",
 "type" : "swx",
 "eid" : "520EMR-3032C6",
 "ipv4Address" : "10.207.56.120",
 "ipv6Address" : "fe80::217:ebff:fe30:32c6",
 "status" : "ready",
"system" : "Matrix"
}
]
```
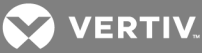

Example: Get specific device (receiver) information based on device type.

```
Request Body:
{
"adminUserName":"roger",
"adminPassword":"123456",
"deviceType":"rx"
}
Response: Status: 200 OK
[ 
{
 "deviceName" : "MXR5110-RX-DVI-I-E05103",
 "type" : "rx",
 "eid" : "510162-E05103",
 "status" : "ready",
 "system" : "Matrix"
},
{
 "deviceName" : "012F121203134044",
 "type" : "rx",
 "eid" : "610162-1BIXT4",
 "system" : "AMX",
 "deviceUid" : "012F121203134044"
}
]
```
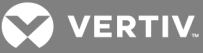

Example: Get full device list from Matrix Manager software.

```
Request Body:
{
"adminUserName":"roger",
"adminPassword":"123456"
}
Response: Status: 200 OK
\Gamma{
 "deviceName" : "MXT5110-TX-DVI-D-E04103",
 "type" : "tx",
 "eid" : "500200-E04103",
 "status" : "ready",
"system" : "Matrix"
},
{
 "deviceName" : "MXS5132-SX-32-3032C6",
 "type" : "swx",
 "eid" : "520EMR-3032C6",
 "ipv4Address" : "10.207.56.120",
 "ipv6Address" : "fe80::217:ebff:fe30:32c6",
 "status" : "ready",
"system" : "Matrix"
},
{
 "deviceName" : "MXR5110-RX-DVI-I-E05139",
 "type" : "rx",
 "eid" : "510162-E05139",
 "status" : "ready",
"system" : "Matrix"
}
]
```
# <span id="page-15-0"></span>**2.7 Authorized Device List For User Request**

The API provides a mechanism to retrieve the list of authorized devices for the given user name. An optional device type parameter can be specified in the request to query for authorized devices of a particular type.

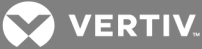

| <b>PARAMETER</b> | <b>REQUIRED</b> | <b>TYPE</b>   | <b>VALUES</b> | <b>DESCRIPTION</b>                                                                                 |  |  |  |  |
|------------------|-----------------|---------------|---------------|----------------------------------------------------------------------------------------------------|--|--|--|--|
| adminUserName    | ∨               | String        | $\star$       | Admin user name which has MANAGER API ACCESS                                                       |  |  |  |  |
| adminPassword    | Y               | String        | $\star$       | Admin user password for manager side authentication                                                |  |  |  |  |
| userName         |                 | String        | $\star$       | userName for which the list of authorized devices is retrieved.                                    |  |  |  |  |
| deviceType       | N               | <b>String</b> | rx, tx, swx   | Optional deviceType parameter to retrieve authorized list of devices of a particular<br>type alone |  |  |  |  |

Table 4.9 Authorized Device List For User Request

NOTE: \*Values based on the parameter.

Table 4.10 Authorized Device List For User Response

| <b>PARAMETER</b> | <b>REQUIRED</b> | <b>TYPE</b>   | <b>VALUES</b>                 | <b>DESCRIPTION</b>                                                                                                    |
|------------------|-----------------|---------------|-------------------------------|----------------------------------------------------------------------------------------------------|
| deviceName       | Υ               | String        | $\star$                       | Device name                                                                                                    |
| type             | Y               | <b>String</b> | rx, tx, swx,                  | Device type                                                                                                    |
| eid              | Y               | String        | $^\star$                      | Device EID                                                                                                    |
| status           | N               | <b>String</b> | $\ast$                        | Current status of the device                                                                                                    |
| ipv4Address      | $\mathsf{N}$    | String        | $\star$                       | IPV4 address for switch                                                                                                    |
| ipv6Address      | N               | <b>String</b> | $\star$                       | IPV6 address for switch                                                                                                    |
| system           | Υ               | String        | Matrix,<br>HMX,<br><b>AMX</b> | NOTE: These values in this table represent the Avocent <sup>®</sup> HMX Manager software or<br>the Avocent <sup>®</sup> AMX <sup>™</sup> switching system.<br>Identifier to show this device belongs to which system. |
| deviceUid        | N               | <b>String</b> | $\star$                       | Device UID (only for External KVM devices)                                                                                                    |

# NOTE: \*Values based on the parameter.

Resource URL: MANAGER\_BASE\_URL/getDevicesByUser

Methods: POST

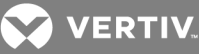

Example: Get authorized device list for user (switches/receivers/transmitters).

```
Request Body:
{
"adminUserName":"roger",
"adminPassword":"123456",
"userName":"charlie"
}
Response: Status: 200 OK
[ 
{
 "deviceName" : "MXR5110-RX-DVI-I-E00004",
 "type" : "rx",
 "eid" : "510162-E00004",
 "status" : "ready",
 "system" : "Matrix"
},
{
 "deviceName" : "MXS5132-SX-32-3032C6",
 "type" : "swx",
 "eid" : "520EMR-3032C6",
 "ipv4Address" : "10.207.56.120",
 "ipv6Address" : "fe80::217:ebff:fe30:32c6",
 "status" : "ready",
 "system" : "Matrix"
},
{
 "deviceName" : "MXT5110-TX-DVI-D-E04022",
 "type" : "tx",
 "eid" : "500200-E04022",
 "status" : "ready",
 "system" : "Matrix"
},
{
 "deviceName" : "MXR5110-RX-DVI-I-E00003",
 "type" : "rx",
 "eid" : "510162-E00003",
 "status" : "ready",
 "system" : "Matrix"
},
{
 "deviceName" : "010F10025426",
 "type" : "tx",
 "system" : "AMX",
 "eid" : "600200-PHCRTY"
},
{
 "deviceName" : "DBotRT_5100PT12",
```
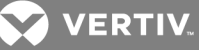

```
"type" : "tx",
 "system" : "AMX",
 "eid" : "600200-P7INRU"
}
]
```
Example: Get authorized device list for user based on device type.

```
Request Body:
{
"adminUserName":"roger",
"adminPassword":"123456",
"userName":"charlie",
"deviceType":"tx"
}
Response: Status: 200 OK.
[ 
{
 "deviceName" : "MXT5110-TX-DVI-D-E04022",
 "type" : "tx",
 "eid" : "500200-E04022",
 "status" : "ready",
 "system" : "Matrix"
},
{
 "deviceName" : "010F10025426",
 "type" : "tx",
 "system" : "AMX",
 "eid" : "600200-PHCRTY"
},
{
 "deviceName" : "DBotRT_5100PT12",
 "type" : "tx",
 "system" : "AMX"
 "eid" : "600200-P7INRU"
}
]
```
# <span id="page-18-0"></span>**2.8 Get Session List Request**

The API can be used to retrieve the list of all currently active receiver logins and connections between receivers and transmitters. Based on the optional (rxEid/rxName/txEid/txName) parameter provided in the request body, the list can be filtered to obtain specific session information.

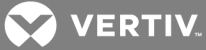

#### Table 4.11 Get Session List Request

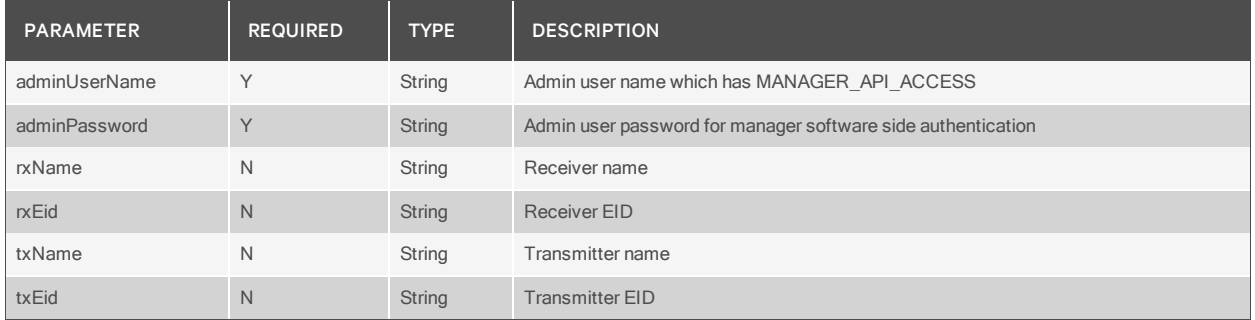

#### Table 4.12 Get Session List Response

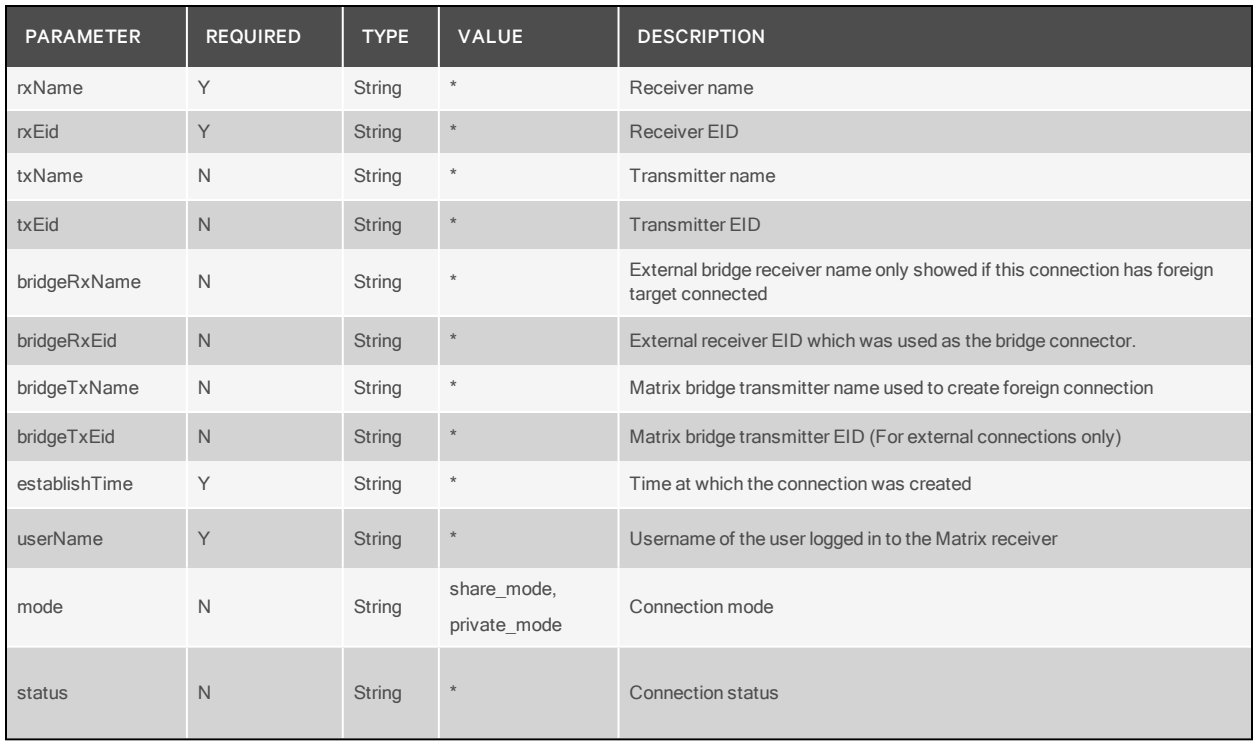

#### NOTE: \*Values based on the parameter.

Resource URL: MANAGER\_BASE\_URL/getSessions

Methods: POST

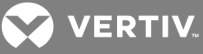

Example: Get connections based on receiver/transmitter EID.

```
Request Body:
{
"adminUserName":"roger",
"adminPassword":"123456",
"rxEid":"510162-E00003"
}
Response: Status: 200 OK
[ 
{
 "rxName" : "MXR5110-RX-DVI-I-E00003",
 "rxEid" : "510162-E00003",
 "txName" : "010F10025426",
 "txEid" : "600200-WJX8P3",
 "bridgeRxName" : "012F121161324046",
 "bridgeRxEid" : "610162-D5S1XV",
 "bridgeTxName" : "MXT5120-TX-VGA-E01011",
 "bridgeTxEid" : "500201-E01011",
 "establishTime" : "2014-06-06 14:16:03.144",
 "userName" : "Admin",
 "mode" : "private mode",
 "status" : "connected"
}
]
```
Example: Get connections based on receiver/transmitter name.

```
Request Body:
\{"adminUserName":"roger",
"adminPassword":"123456",
"txName":"MXT5110-TX-DVI-D-E04022"
}
Response: Status: 200 OK.
[ 
{
 "rxName" : "MXR5110-RX-DVI-I-E05139",
 "rxEid" : "510162-E05139",
 "txName" : "MXT5110-TX-DVI-D-E04022",
 "txEid" : "500200-E04022",
 "establishTime" : "2014-06-06 14:16:43.347",
 "userName" : "Admin",
 "mode" : "share_mode",
 "status" : "connected"
}
]
```
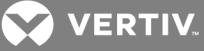

Example: Get connections without any parameter.

```
Request Body:
{
"adminUserName":"roger",
"adminPassword":"123456"
}
Response: Status: 200 OK.
[ 
{
 "rxName" : "MXR5110-RX-DVI-I-E05139",
 "rxEid" : "510162-E05139",
 "establishTime" : "2014-06-12 10:22:59.481",
 "userName" : "Admin"
},
{
 "rxName" : "MXR5110-RX-DVI-I-E00003",
 "rxEid" : "510162-E00003",
 "txName" : "010F10025426",
 "txEid" : "600200-WJX8P3",
 "bridgeRxName" : "012F121161324046",
 "bridgeRxEid" : "610162-D5S1XV",
 "bridgeTxName" : "MXT5120-TX-VGA-E01011",
 "bridgeTxEid" : "500201-E01011",
 "establishTime" : "2014-06-11 10:34:29.612",
 "userName" : "Admin",
 "mode" : "private_mode",
 "status" : "connected"
},
{
 "rxName" : "MXR5110-RX-DVI-I-E00004",
 "rxEid" : "510162-E00004",
 "txName" : "MXT5110-TX-DVI-D-E04022",
 "txEid" : "500200-E04022",
 "establishTime" : "2014-06-11 10:43:34.706",
 "userName" : "Admin",
 "mode" : "share_mode",
 "status" : "connected"
}
]
```
# <span id="page-21-0"></span>**2.9 Get External Target Device List Request**

The API can be used to retrieve all external target devices managed by the software. Based on the optional system parameter, target devices under a particular system alone can be retrieved.

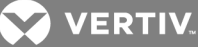

| <b>PARAMETER</b> | <b>REQUIRED</b> | <b>TYPE</b>   | <b>VALUES</b>      | <b>DESCRIPTION</b>                                                                                                    |
|------------------|-----------------|---------------|--------------------|----------------------------------------------------------------------------------------------------|
| adminUserName Y  |                 | String        | $\ast$             | Admin user name which has MANAGER API ACCESS                                                                                       |
| adminPassword    |                 | <b>String</b> |                    | Admin user password for manager software side authentication                                                                       |
| system           | N               | String        | AMX,<br><b>HMX</b> | NOTE: These values in this table represent the Avocent <sup>®</sup> HMX Manager software or<br>the Avocent® AMX™ switching system. |
|                  |                 |               |                    | This parameter to define the external target device comes from which external system.                                              |

Table 4.13 Get External Target Device List Request

NOTE: \*Values based on the parameter.

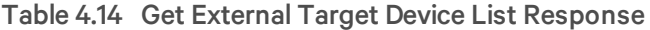

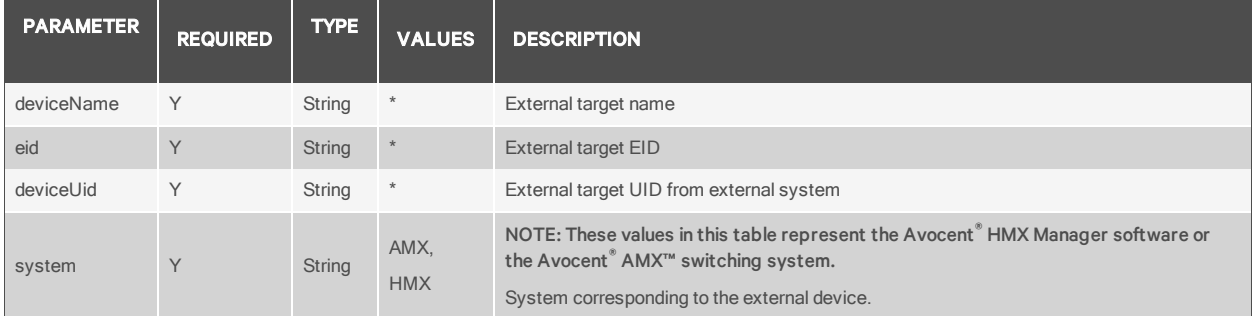

#### NOTE: \*Values based on parameter.

Resource URL: MANAGER\_BASE\_URL/getExternalTargetDevices

Methods: POST

Example: Get external target device based on external system.

```
Request Body:
{
"adminUserName":"roger",
"adminPassword":"123456",
"system":"AMX"
}
Response: Status: 200 OK
[ 
{
 "deviceName" : "DBotRT_5100PT12",
 "eid" : "600200-KUEOVE",
 "deviceUid" : "012A0E0207061010",
 "system" : "AMX"
}
]
```
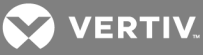

Example: Get full list of external target devices from Matrix system.

```
Request Body:
{
"adminUserName":"roger",
"adminPassword":"123456"
}
Response: Status: 200 OK.
[ 
{
 "deviceName" : "010F10025426",
 "eid" : "600200-5CGAL2",
 "deviceUid" : "010F100254261010",
"system" : "AMX"
},
{
 "deviceName" : "DBotRT_5100PT12",
 "eid" : "600200-KUEOVE",
 "deviceUid" : "012A0E0207061010"
"system" : "AMX"
}
]
```
# <span id="page-23-0"></span>**2.10 Show Message on the Receiver OSD Request**

The API can be used to send a message to be displayed on a receiver OSD. Same or different messages can be sent to multiple receivers using a single request. Each message is sent as a combination of type, text and receiver EID within the request.

#### Table 4.15 OSD Receiver Message Request

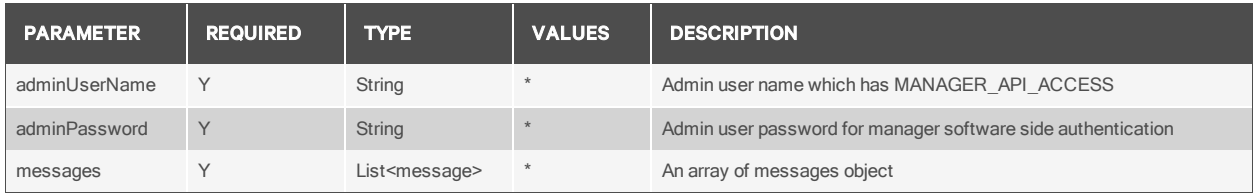

NOTE: \*Values based on the parameter.

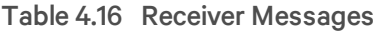

| <b>PARAMETER</b> | <b>REQUIRED</b> | <b>TYPE</b> | <b>VALUES</b>              | <b>DESCRIPTION</b>                                |
|------------------|-----------------|-------------|----------------------------|---------------------------------------------------|
| type             |                 | String      | info,<br>warning,<br>error | Type of the message.                              |
| text             | $\vee$          | String[120] |                            | The actual text to be displayed in receiver OSD.  |
| rxEid            |                 | String      | $\star$                    | EID of the receiver to which this message is sent |

NOTE: \*Values based on the parameter.

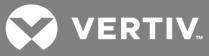

Resource URL: MANAGER\_BASE\_URL/showMessage

Methods: POST

Example: Get external target device based on external system.

```
Request Body:
{
"adminUserName":"roger",
"adminPassword":"123456",
"messages":
[
{
"type":"info",
"text":"How are you doing today!",
"rxEid":"510162-E05139"
},
{
"type":"warning",
"text":"You are not authorized to access this target!",
"rxEid":"510162-E05140"
},
{
"type":"error",
"text":"The device you trying to access is no longer exist!",
"rxEid":"510162-E05141"
}
]
}
Response: Status: 200 OK
```
If there is a problem in trying to display one or more message sent in the request, the response would contain the receiver EID where the failure occurred and the corresponding failure message.

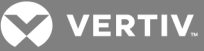

Example: Failure response.

```
{
 [
{
"rxEid":"510162-E05139",
"errors" :[
{
"errno":"80",
"details":"failed to communicate to receiver"
}
]
}
]
}
```
# <span id="page-25-0"></span>**2.11 Get Connection Path List Request**

The API can be used to retrieve the list of all currently active connections path between receivers and transmitters. Based on the optional (rxEid/rxName/txEid/txName) parameter provided in the request body, the list can be filtered to obtain specific connection information. The response represents the connection path in the order from transmitter to the receiver including bridge information for connections to external targets.

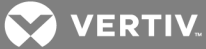

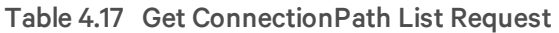

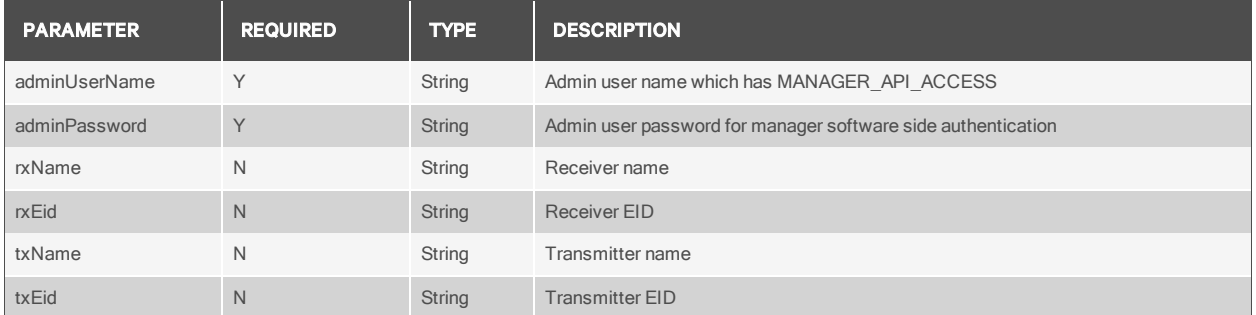

# Table 4.18 Get ConnectionPath List Response

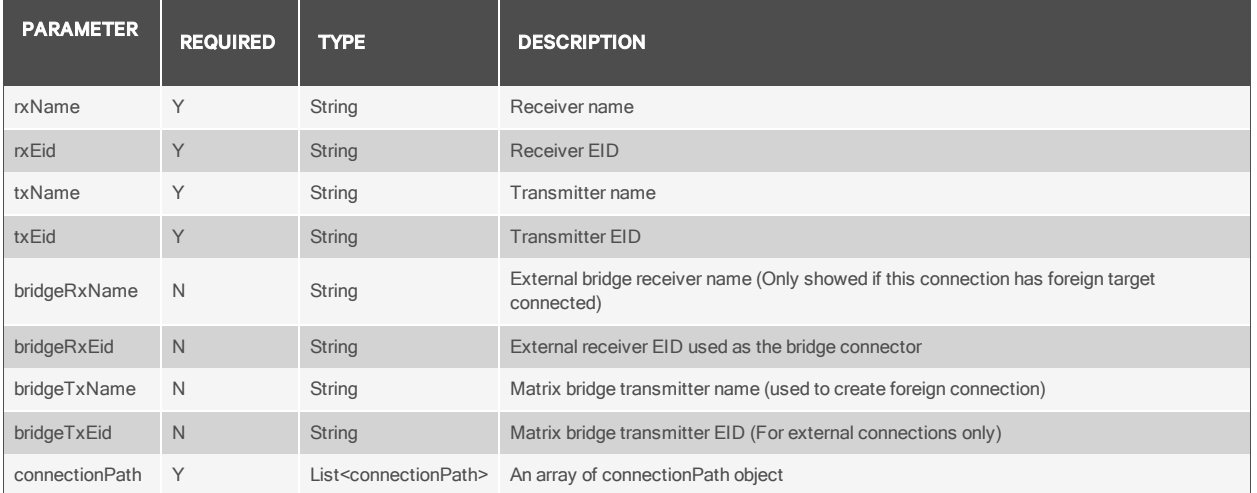

# Table 4.19 Object ConnectionPath

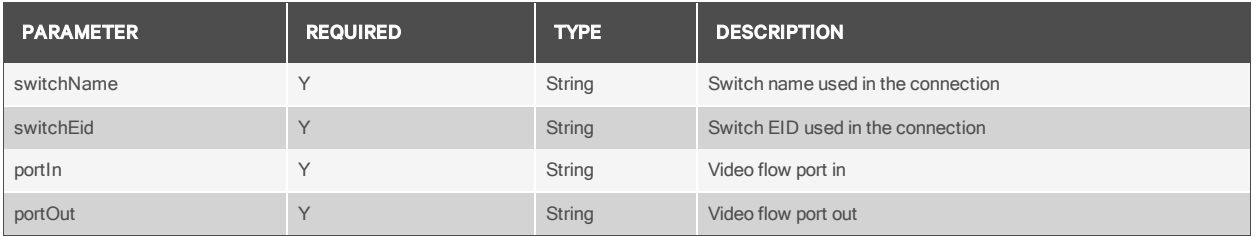

Resource URL: MANAGER\_BASE\_URL/getConnectionPath

Methods: POST

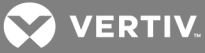

Example: Get connections based on receiver/transmitter EID.

```
Request Body:
{
"adminUserName":"Admin",
"adminPassword":"",
"rxEid" : "510162-E00004"
}
Response: Status: 200 OK
[ 
{
 "txName" : "010F10025426",
 "txEid" : "600200-WJX8P3",
 "bridgeRxName" : "012F121203134044",
 "bridgeRxEid" : "610162-1BIXT4",
 "bridgeTxName" : "MXT5120-TX-VGA-000095",
 "bridgeTxEid" : "500201-000095",
 "connectionPath" : [ 
{
  "switchName" : "MXS5132-SX-32-3032C6",
  "switchEid" : "520EMR-3032C6",
  "portIn" : "5",
    "portOut" : "11"
}
],
"rxName" : "MXR5110-RX-DVI-I-E00004",
 "rxEid" : "510162-E00004"
}
]
```
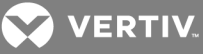

Example: Get connections based on receiver/transmitter name.

```
Request Body:
{
"adminUserName":"Admin",
"adminPassword":"",
"txName" : "MXT5110-TX-DVI-D-E04103"
}
Response: Status: 200 OK.
[ 
{
 "txName" : "MXT5110-TX-DVI-D-E04103",
 "txEid" : "500200-E04103",
 "connectionPath" : [ 
{
  "switchName" : "MXS5132-SX-32-3032C6",
  "switchEid" : "520EMR-3032C6",
  "portIn" : "21",
  "portOut" : "13"
 }
],
 "rxName" : "MXR5110-RX-DVI-I-E00003",
 "rxEid" : "510162-E00003"
},
{
 "txName" : "MXT5110-TX-DVI-D-E04103",
 "txEid" : "500200-E04103",
 "connectionPath" : [ 
{
  "switchName" : "MXS5132-SX-32-3032C6",
  "switchEid" : "520EMR-3032C6",
  "portIn" : "21",
  "portOut" : "7"
}
],
 "rxName" : "MXR5110-RX-DVI-I-E05139",
 "rxEid" : "510162-E05139"
}
]
```
Example: Get connections without any parameter.

```
Request Body:
{
"adminUserName":"roger",
"adminPassword":"123456"
}
```
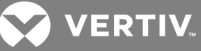

```
Response: Status: 200 OK.
[<br>{
 "txName" : "MXT5110-TX-DVI-D-E04103",
 "txEid" : "500200-E04103",
 "connectionPath" : [ {
  "switchName" : "MXS5132-SX-32-3032C6",
  "switchEid" : "520EMR-3032C6",
  "portIn" : "21",
  "portOut" : "13"
}
],
 "rxName" : "MXR5110-RX-DVI-I-E00003",
 "rxEid" : "510162-E00003"
}, {
 "txName" : "010F10025426",
 "txEid" : "600200-WJX8P3",
 "bridgeRxName" : "012F121203134044",
 "bridgeRxEid" : "610162-1BIXT4",
 "bridgeTxName" : "MXT5120-TX-VGA-000095",
 "bridgeTxEid" : "500201-000095",
 "connectionPath" : [ 
{
  "switchName" : "MXS5132-SX-32-3032C6",
  "switchEid" : "520EMR-3032C6",
  "portIn" : "5",
  "portOut" : "11"
}
],
 "rxName" : "MXR5110-RX-DVI-I-E00004",
 "rxEid" : "510162-E00004"
},{
 "txName" : "MXT5110-TX-DVI-D-E04103",
 "txEid" : "500200-E04103",
 "connectionPath" : [ {
  "switchName" : "MXS5132-SX-32-3032C6",
  "switchEid" : "520EMR-3032C6",
  "portIn" : "21",
  "portOut" : "7"
}
],
 "rxName" : "MXR5110-RX-DVI-I-E05139",
 "rxEid" : "510162-E05139"
}
```
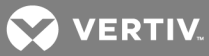

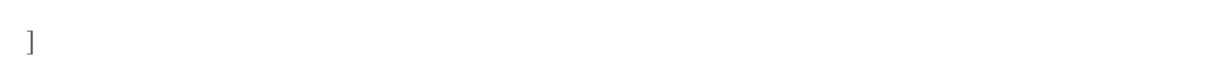

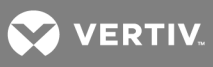

This page intentionally left blank.

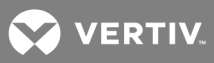

# <span id="page-32-0"></span>**3 TELNET API**

<span id="page-32-1"></span>The following section provides an overview of the Manager software Telnet API calls.

# **3.1 Plain Text Format**

The following table lists the plain text based format commands. The order of parameters must be maintained.

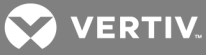

#### Table 5.1 Plain Text Commands

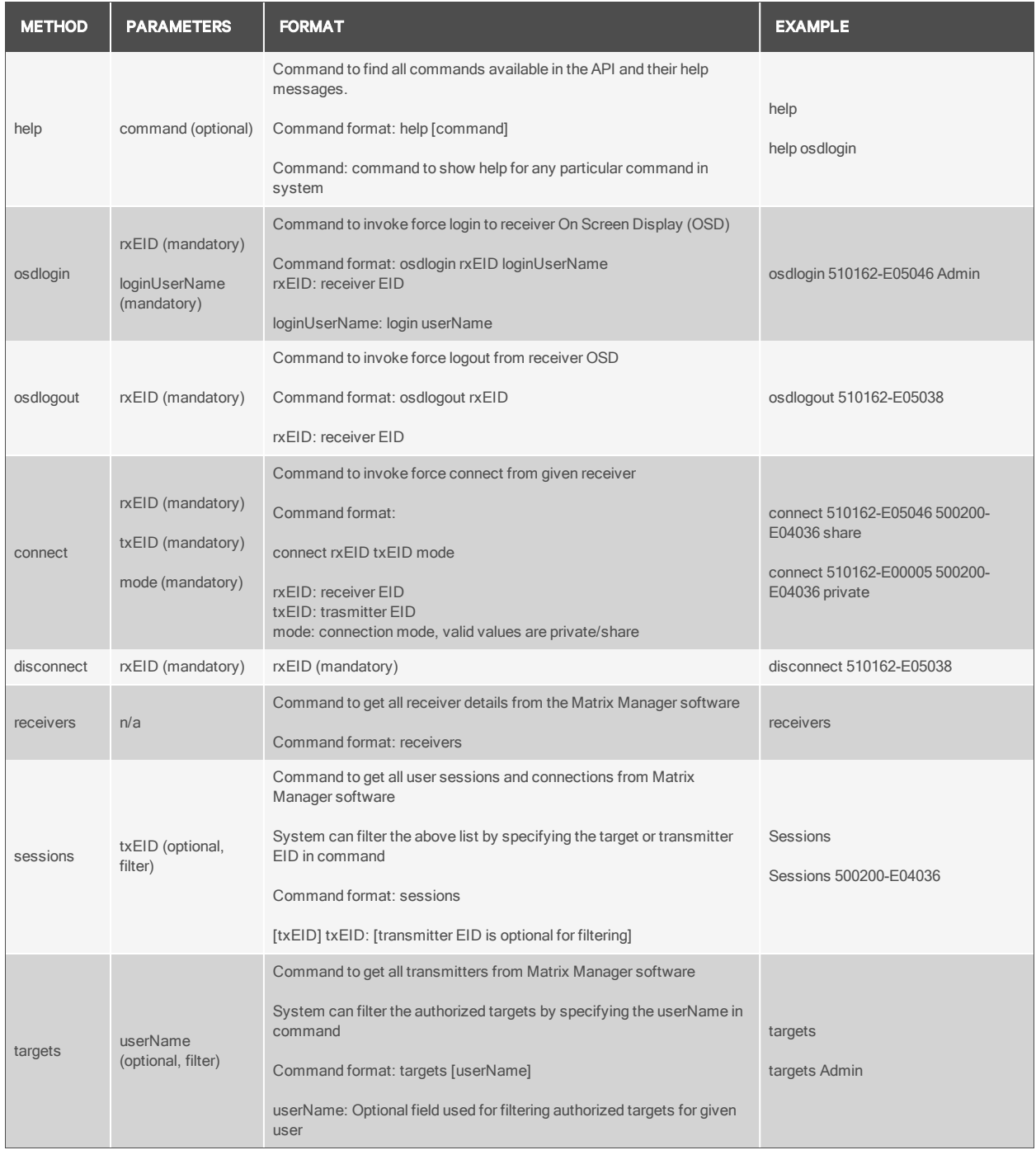

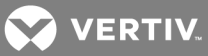

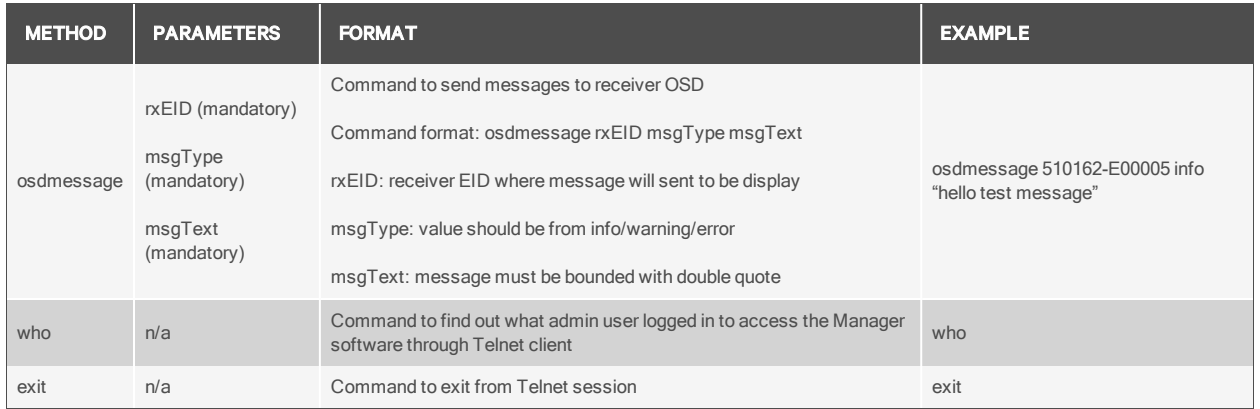

# <span id="page-34-0"></span>**3.2 JSON Format**

The following table lists the JSON based format commands.

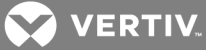

#### Table 5.2 JSON Commands

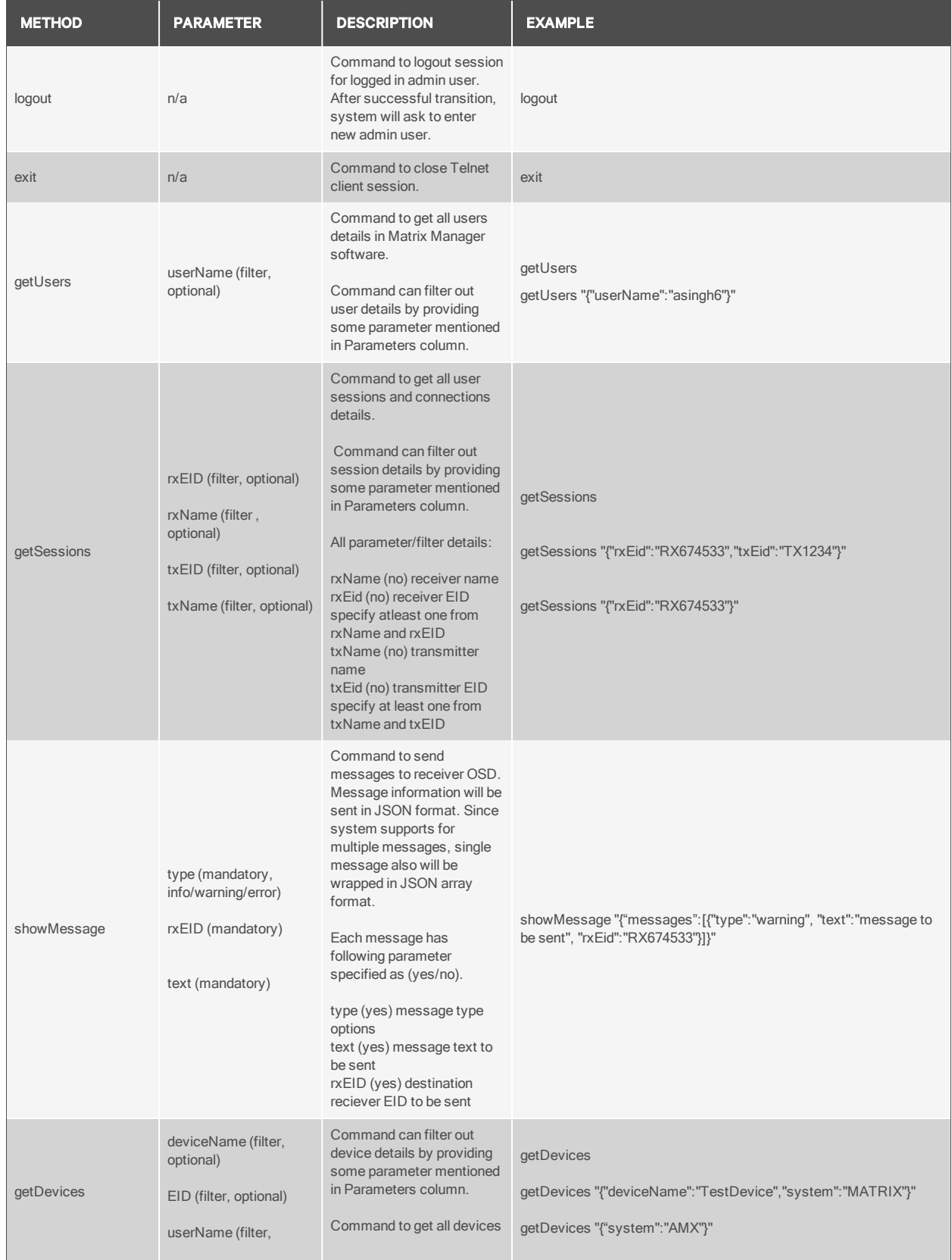

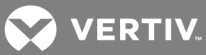

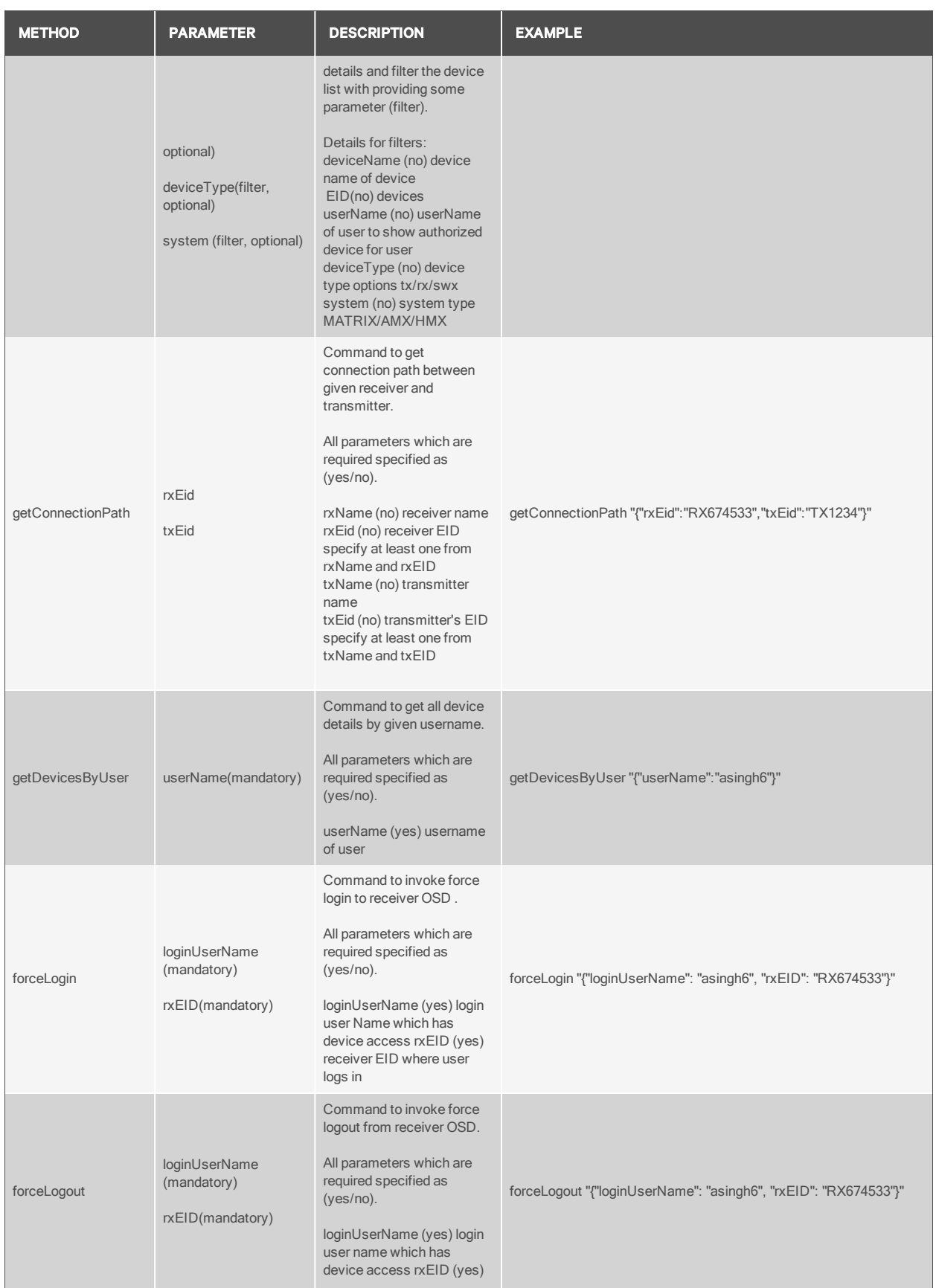

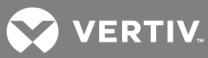

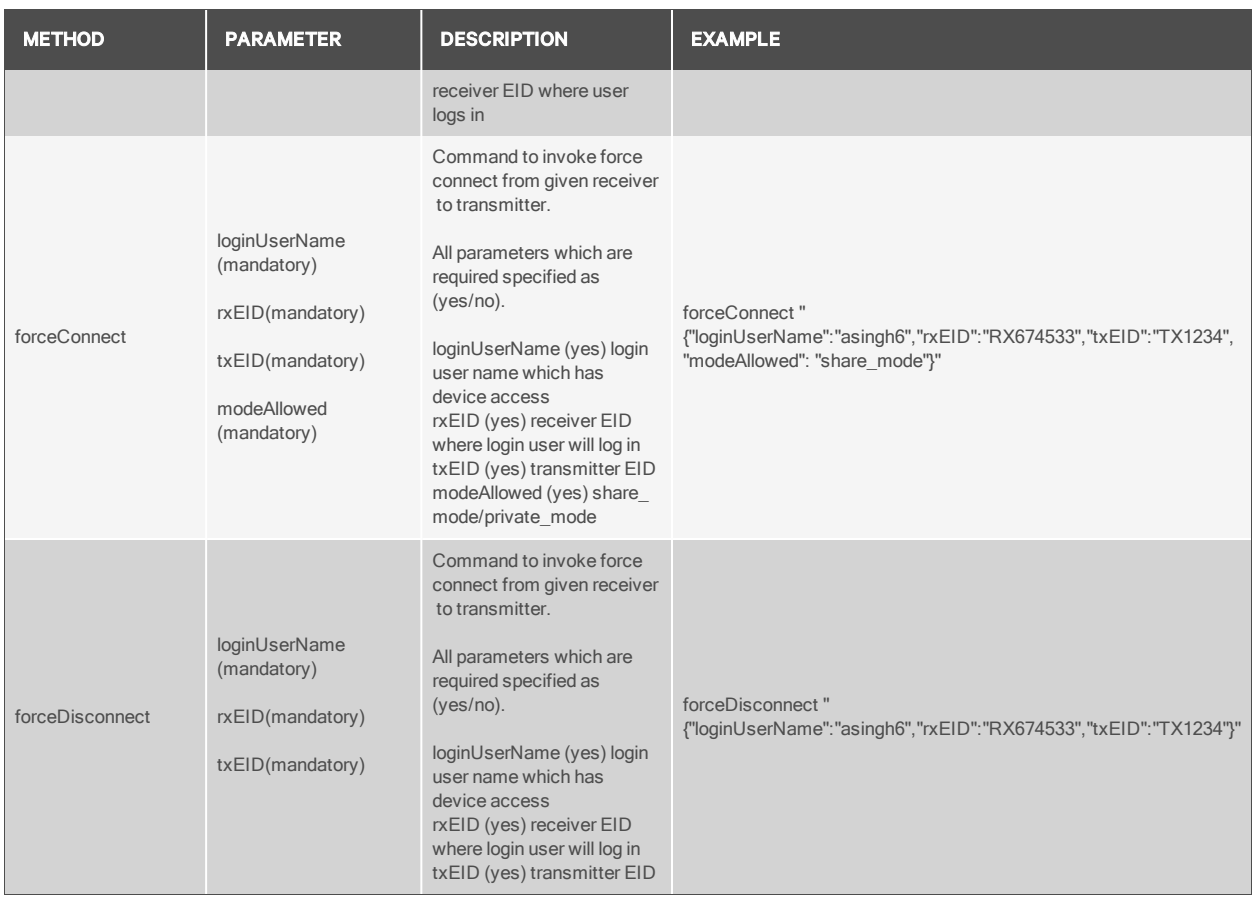

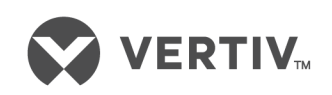

VertivCo.com | Vertiv Headquarters, 1050 Dearborn Drive, Columbus, OH, 43085, USA

© 2017VertivCo. Allrights reserved. Vertiv and the Vertiv logo are trademarks or registered trademarks ofVertivCo. All other names and logos referred to are trade names, trademarks or registered trademarks oftheir respective owners. While every precaution has been taken to ensure accuracy and completeness herein, VertivCo. assumes no responsibility, and disclaims all liability, for damages resulting from use ofthis information or for any errors or omissions. Specifications are subject to change without notice.